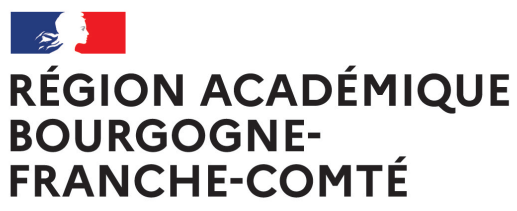

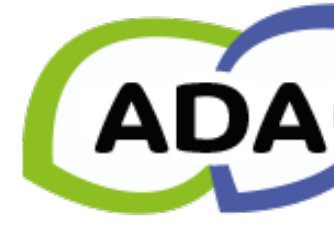

Liberté Égalité Fraternité

# **PARTICIPER À L'APPEL À CANDIDATURES ÉCOLE ET CINÉMA 2023-2024 DOUBS**

### **ACCÈS À ADAGE**

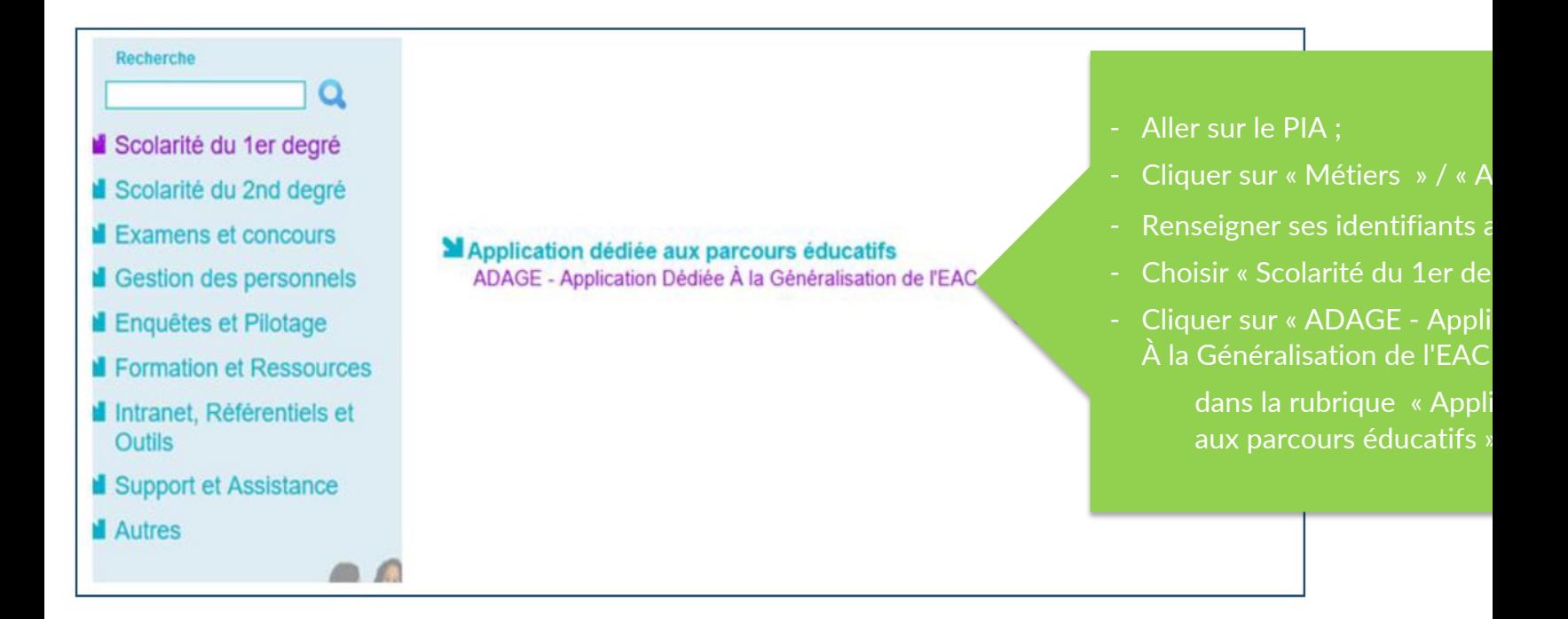

#### **CHOIX DU PROFIL D'UTILISATEUR**

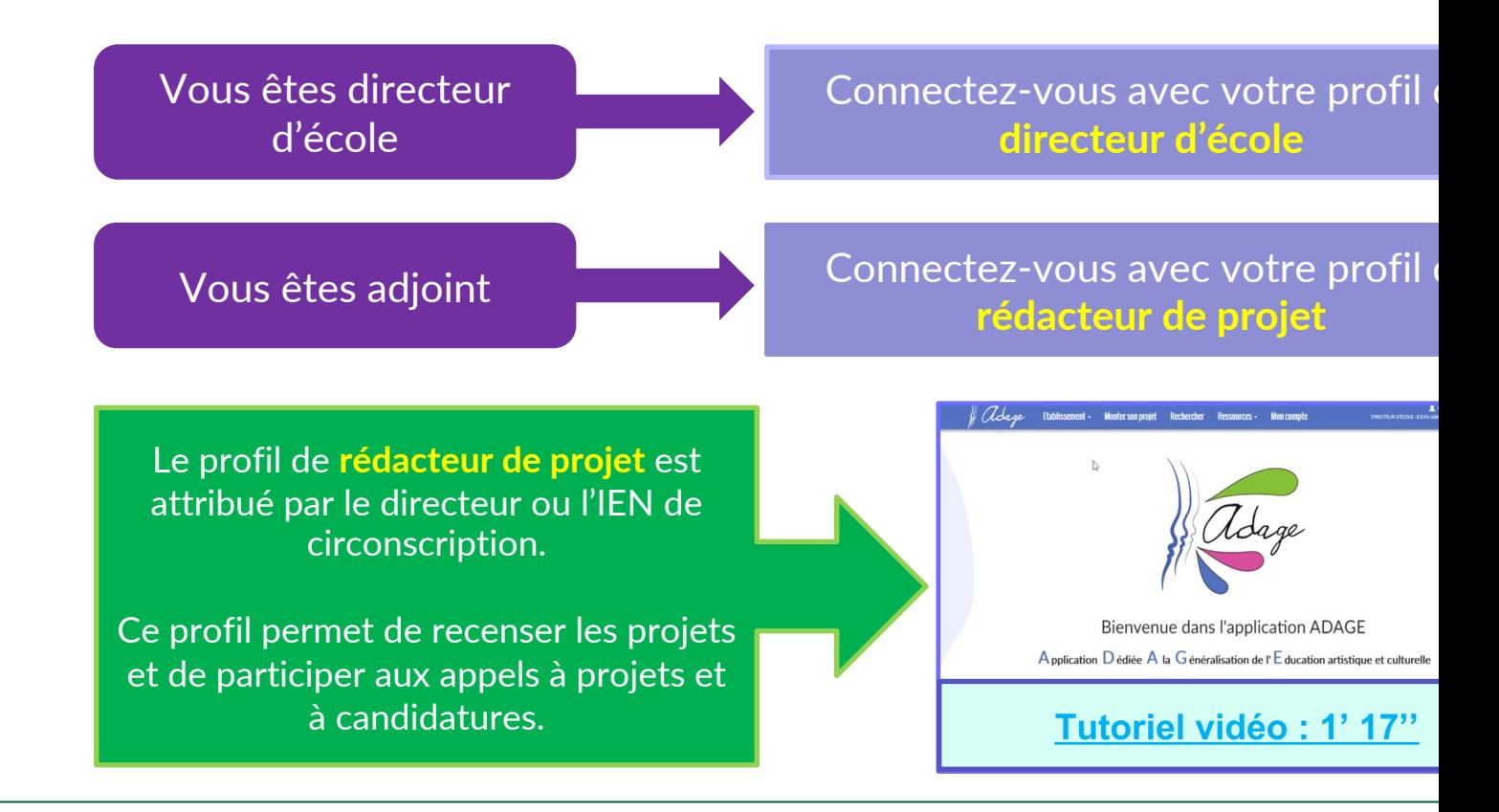

### **PAGE D'ACCUEIL**

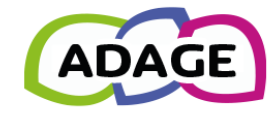

**Bienvenue dans l'application ADAGE** 

Application D édiée A la G énéralisation de l'E ducation artistique et culturelle

Consulter les documents de prise en main de la nouvelle version d'ADAGE sur la page d'aide >

Je renseigne mes projets >

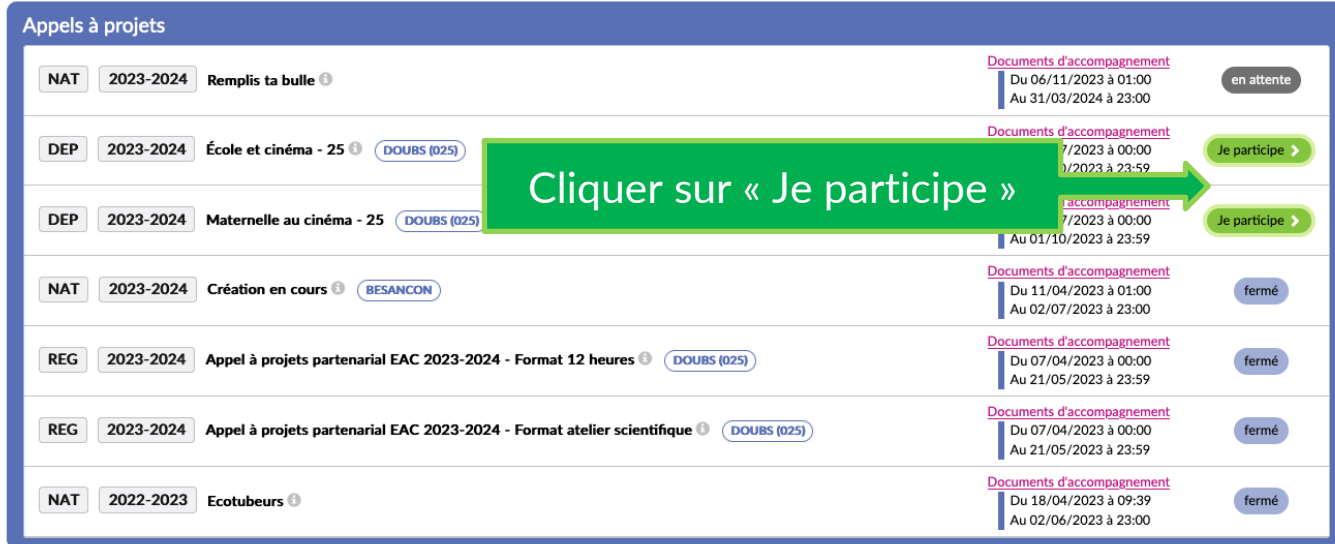

### **ÉTAPE 1 : « Le projet »**

#### $\overline{\omega}$  Le projet  $\overline{\mathbf{r}}$

Le dispositif national École et cinéma a pour but de former l'enfant spectateur par la découverte active de l'art cinématographique. Celui-ci fait découvrir en salle de cinéma de jeunes spectateurs et à leurs enseignants, sur l'ensemble de l'école primaire. Documents d'accompagnement Dispositif : École et cinéma - 25 **Titre du projet - Noter « Éco** Titre du projet : \* École et cinéma - 25 Description: \*

Le projet s'inscrit dans le cadre de la participation à l'édition 2023-2024 au dispositif d'e

**Description** - Noter : « Le pr le cadre du dispositif d'édu École et cinéma $\, \cdot \,$ 

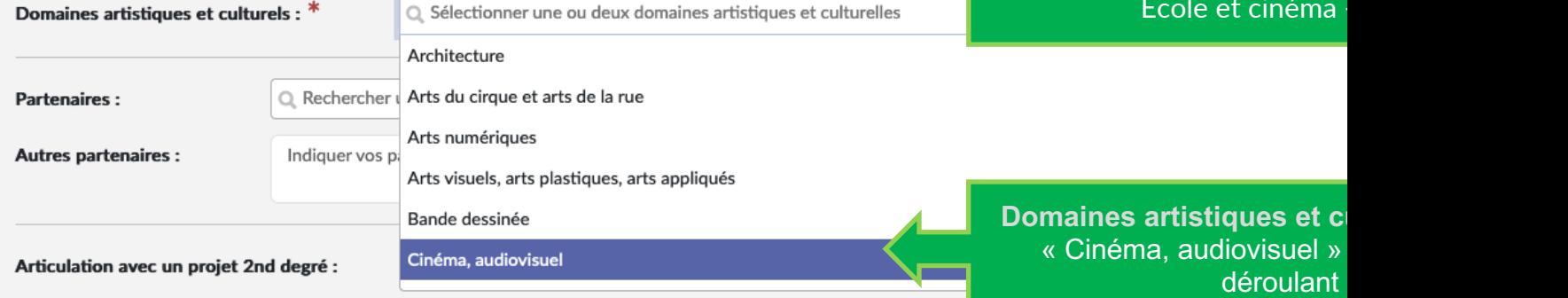

### **ÉTAPE 1 : « Le projet » - Choix de la salle de cinéma**

**Partenaires:** 

 $\Box$  cinéma bes

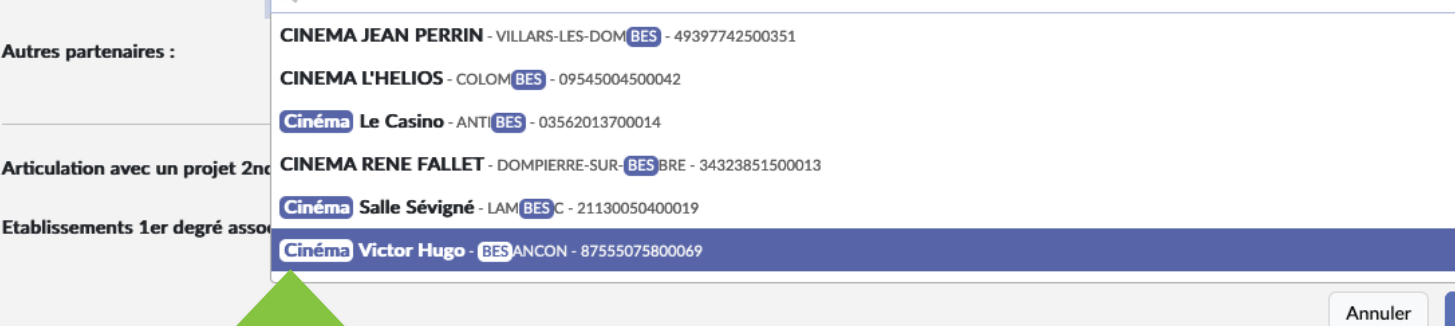

**Dans le menu déroulant « Partenaires », choisir la salle de cinéma qui est le partenaire du projet en renseignant les mots-clés : nom de la ville, intitulé de la salle, etc.**

Si la salle de cinéma ne figure pas dans le **menu a déroulant, noter dans le champ « Autres parte** son nom, son adresse et si possible le nume **téléphone de l'exploitant.**

### **ÉTAPE 1 : « Le projet » - Liaison cycle 3 (facultatif)**

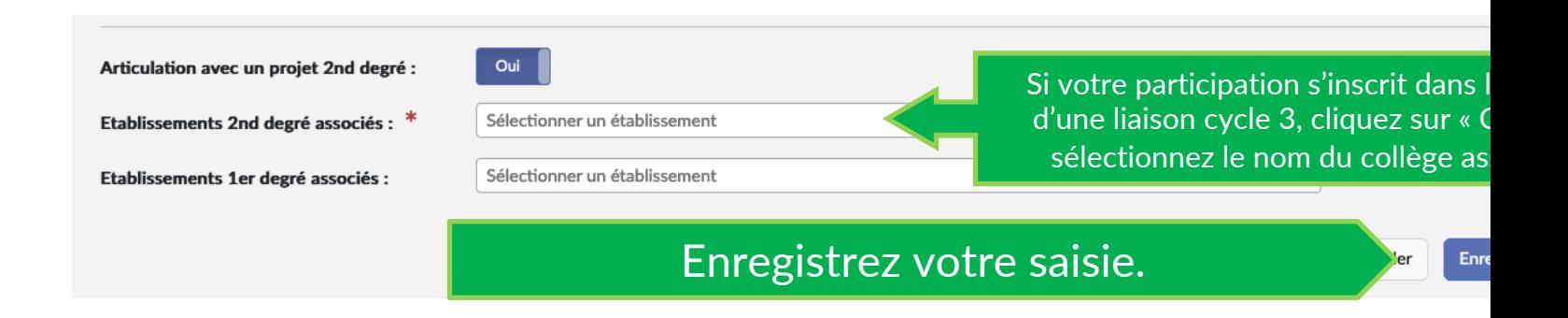

## **ÉTAPE 2 : « Les participants »**

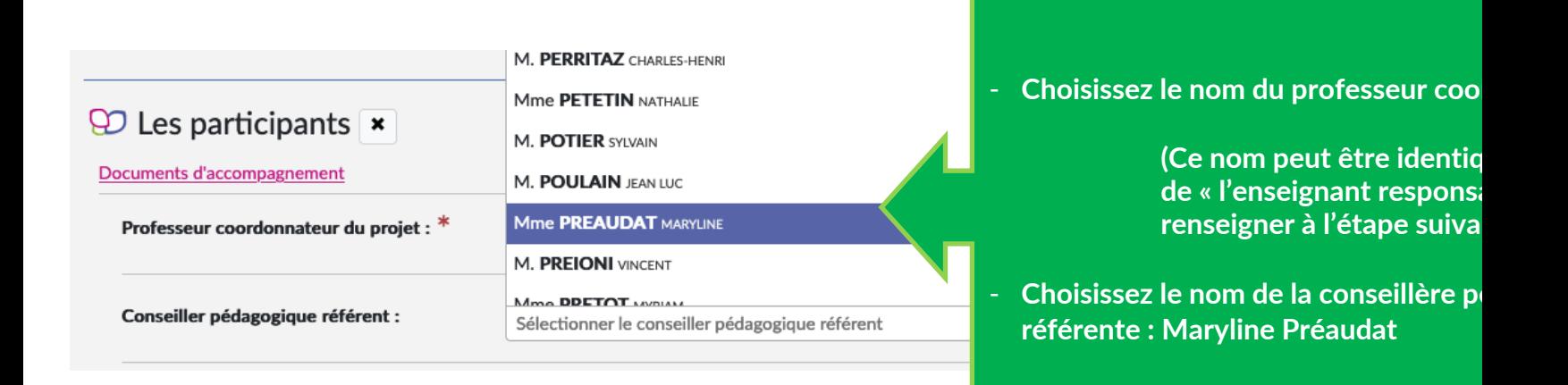

### **ÉTAPE 2 : « Les participants »**

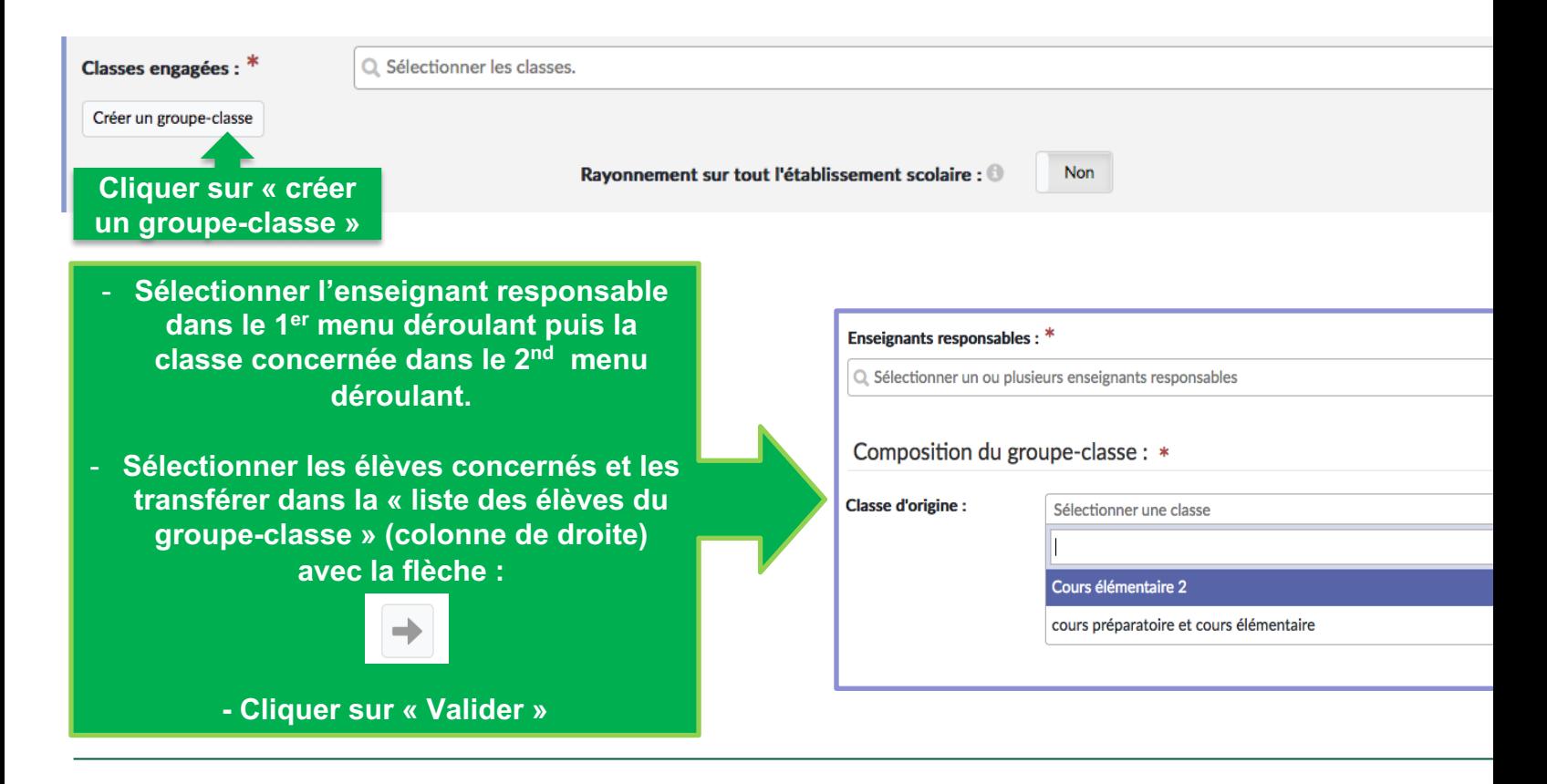

#### **ÉTAPE 3 : « Informations complémentaires »**

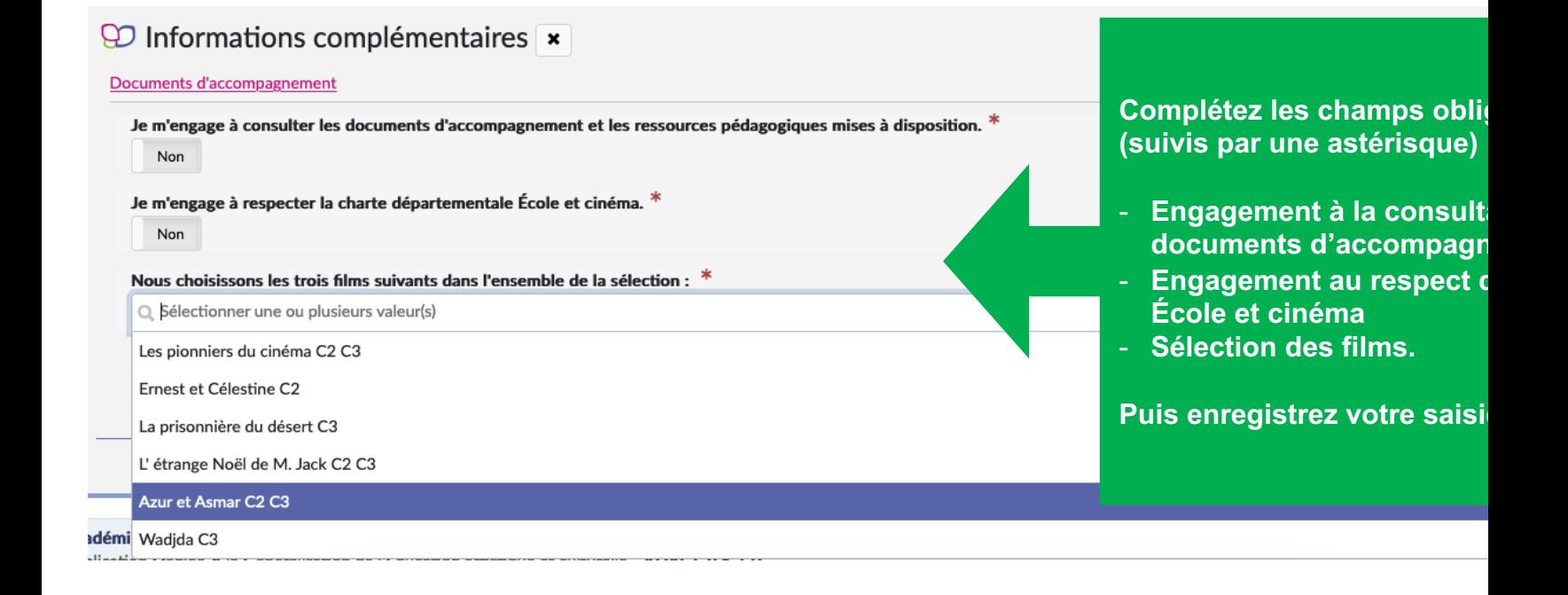

#### **RECENSEMENT, VALORISATION ET BILAN**

Votre saisie est terminée !

Une fois la campagne de candidatures parvenue à son terme, votre participation à École et cinéma sera autor recensée dans le volet culturel du projet d'école 2023-2024. En outre, votre profil (directeur ou rédacteur de projet) vous permet de :

**1) Préciser vos effectifs réels - 2) Ajouter un lien de valorisation - 3) Renseigner le bilan de votre participation.**

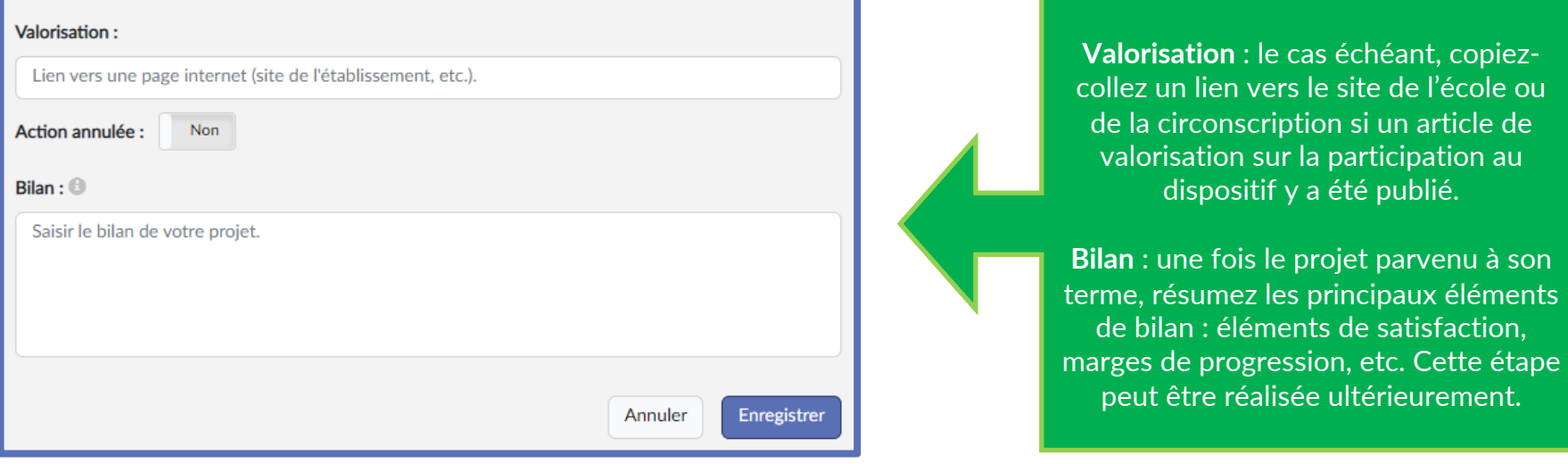

#### **LIENS UTILES**

#### **RESSOURCES CONTACTS**

**L'essentiel des ressources est accessible sur la plateforme ADAGE dans les documents d'accompagnement et dans la rubrique « AIDE » / « Guides et assistance ».**

> **Vous pouvez également consulter les tutoriels de prise en main sur :**

> > - **le site de la DRAEAC.**

Coordination du dispositif :

Maryline Préaudat, cons pédagogique arts visuels  $marpline.preau data@ac-b$ 

Coordination cinéma Centre image : Claire Guéret claire.gueret@centre-imag